## Web Development HTML – Tables

*● Head to [Glitch](https://glitch.com/)*

 $\overline{\phantom{a}}$ 

- *● click 'New Project'*
- *● & select 'hello-webpage' to start a new activity!*
- *● name your project something specific!*
- *● find your way to 'index.html' in the panel*

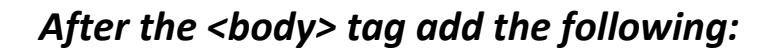

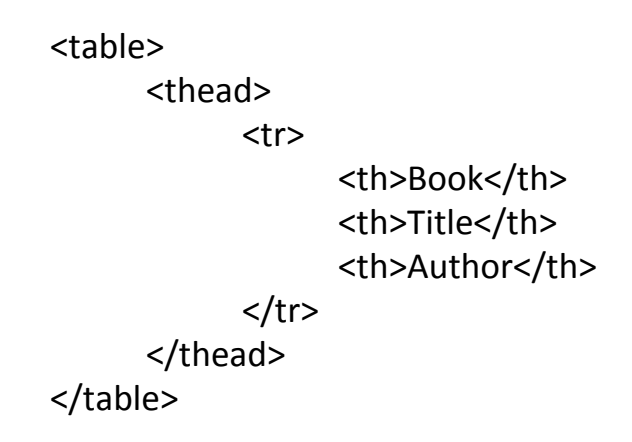

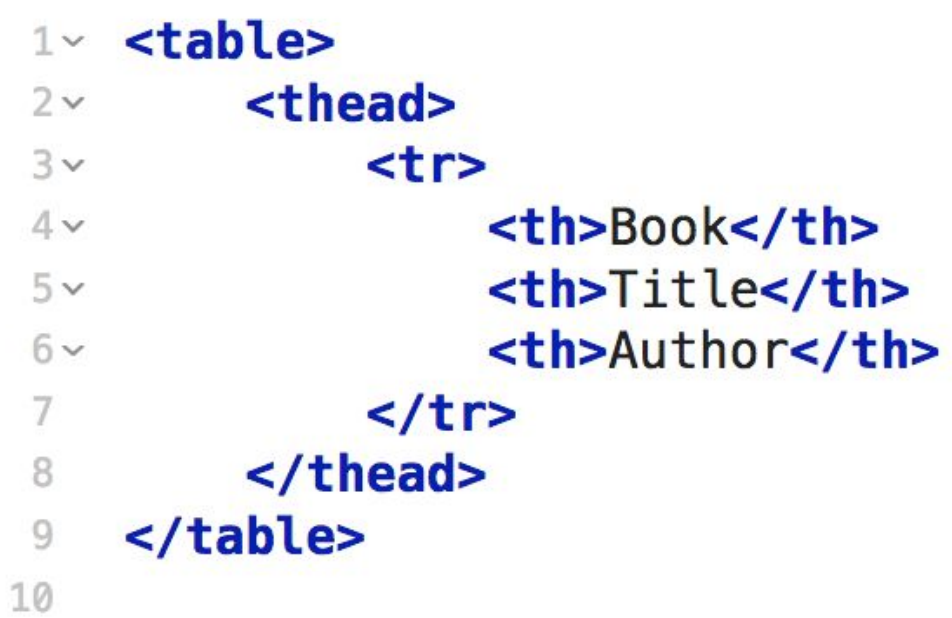

## **After the closing thead tag, add the following:**

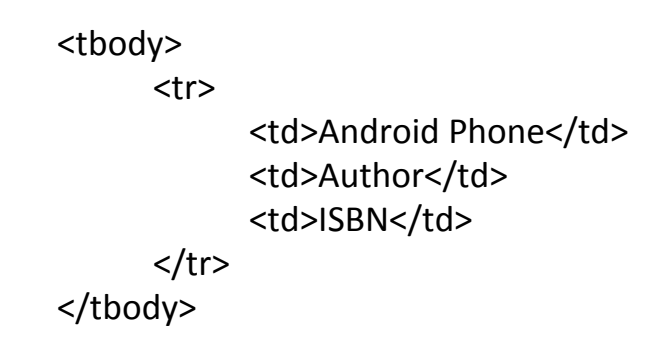

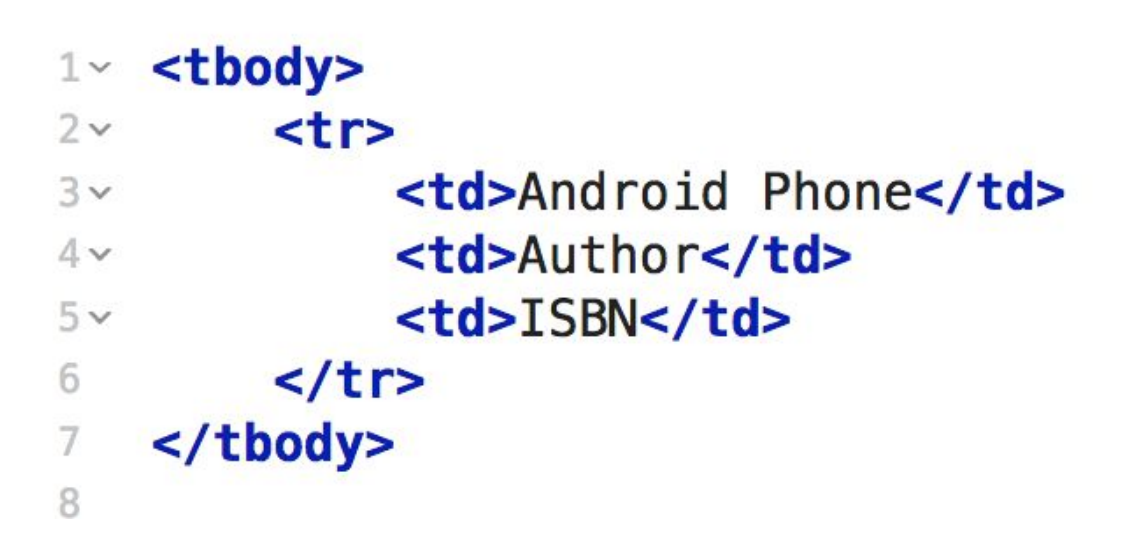

*● Copy and paste the tr tags and everything inside of it (The tr tags should be siblings of one another)*